# **Cisco Secure Agile Exchange GUI Release Notes, Release 2.2**

**First Published:** 2021-01-15

**Last Modified:** 2021-01-17

## **About Cisco SAE GUI**

The SAE GUI is installed on NSO. The GUI makes it fast and easy for you to design your services, create service catalogs, and deploy services.

### **What's New in SAE GUI 2.2.0**

2.2.0 comes with these major features:

- **ACI Support in GUI:** The SAE GUI now supports the ACI interface.
	- You can now add **ACI Interface Type**, under **Global** > **Settings** > **SAE Settings**.
	- Under **Site** > **Add**, if **ACI Fabric** is checked, you will have to add values to the mandatory fields **ACI Controller** and **Router ID Pool.**
	- Depending on the values selected for **ACI Controller** and **Router ID Pool**, values of the **Leaf Switches** on the central pane will be displayed.
	- **Discovery** pop-up will have all the fields except **IP Address** and **Switch Authgroup**
		- When the site will have the **Switch Type** as **aci-switch**, only ACI related fields will be shown on the **Discovery** pop up.
		- OK button will be enabled when all the mandatory fields are added.
		- When you click OK button to discover, **Type** and **APIC-Controller** properties will be added based on the data configured at site infrastructure.
		- When the discovery will be successful/failure, pop up with success/error message will be displayed.
- **Live Image Recovery:** You can now move VNF from Local storage to Gluster Storage by providing edit options for deployment.
	- New menu **Migrate to Gluster** is available on the **Settings** icon under **Site** > **Selected Tenant** > **Service Deployment**: Gateways, Consumer Half Chains, Provider Half Chains, End to End Chains
	- The menu will be displayed when the following criteria's are met:
		- While creating the Service Chain Instance, selected service chain should have at least one VNF
		- Gateways/Chains has to be successfully deployed or in **Reached** state
- VNF Config of Virtual Service Instance's used in Service Chain Instance should have a **local** storage
- When you click on the **Migrate to Gluster** menu, Migrate to Gluster form opens in the right pane.
- Choose the Service Chain Instance deployment option from the dropdown.
- Click on **Migrate** button.
- When the action will be successful/failure, pop up with success/failure message will be displayed.

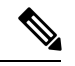

**Note**

The version supported by CSP is 2.9.0 and you have to setup Cluster (with GlusterFS) enabled as Day-1.For more information on Configuring Cluster/Day-1 setup, click on the link Cisco Cloud Service Platform [Configuration](https://cisco.com/c/en/us/td/docs/routers/CSP/csp-2100/config/b_Cisco_CSP_Config_Guide_2-9-0.html) Guide

- **Support for RESTCONF:** The SAE GUI can now communicate to RESTCONF APIs with NSO.
- **SAE GUI Supports Dynamic Day 0 File Generation:** The SAE GUI now supports Dynamic Day 0 file generation.
	- You can create day0 files for CSR, ASA and PAFW EndPoint-Gateway and Half Chain with single VNF on NSO file system.
	- Generated day0 content will be sent to SAEUI on request for editing/viewing the content.
	- Modified day0 content will be saved on NSO file system.

#### **Table 1: Other Features in SAE GUI Release 2.2.0**

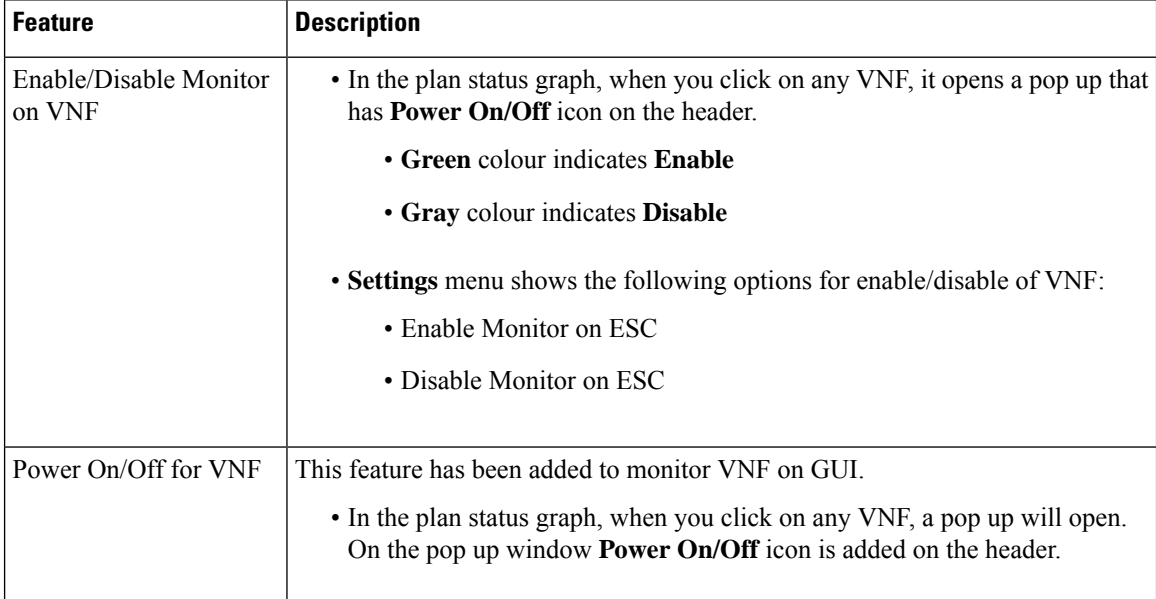

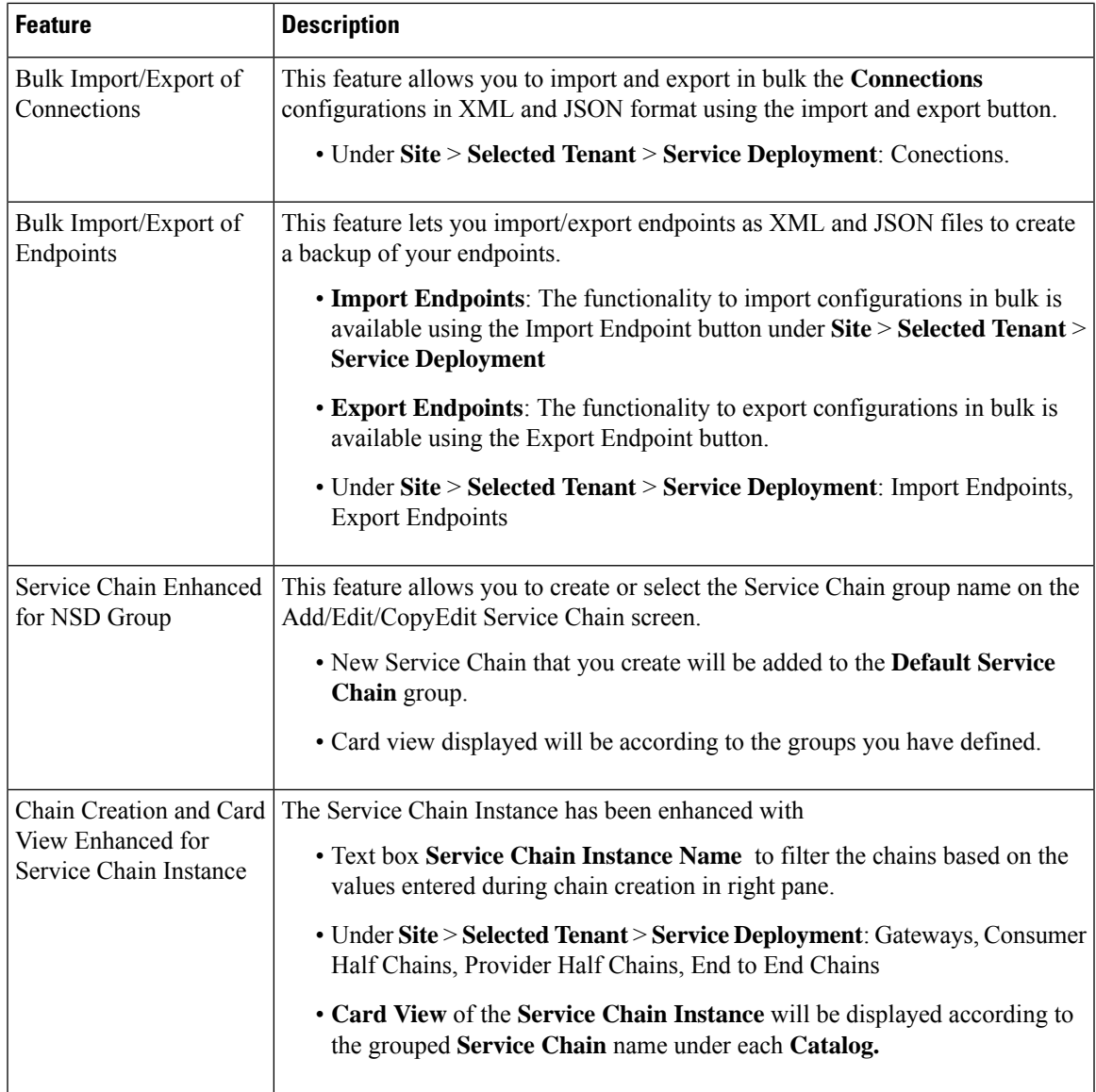

 $\blacksquare$ 

 $\mathbf l$ 

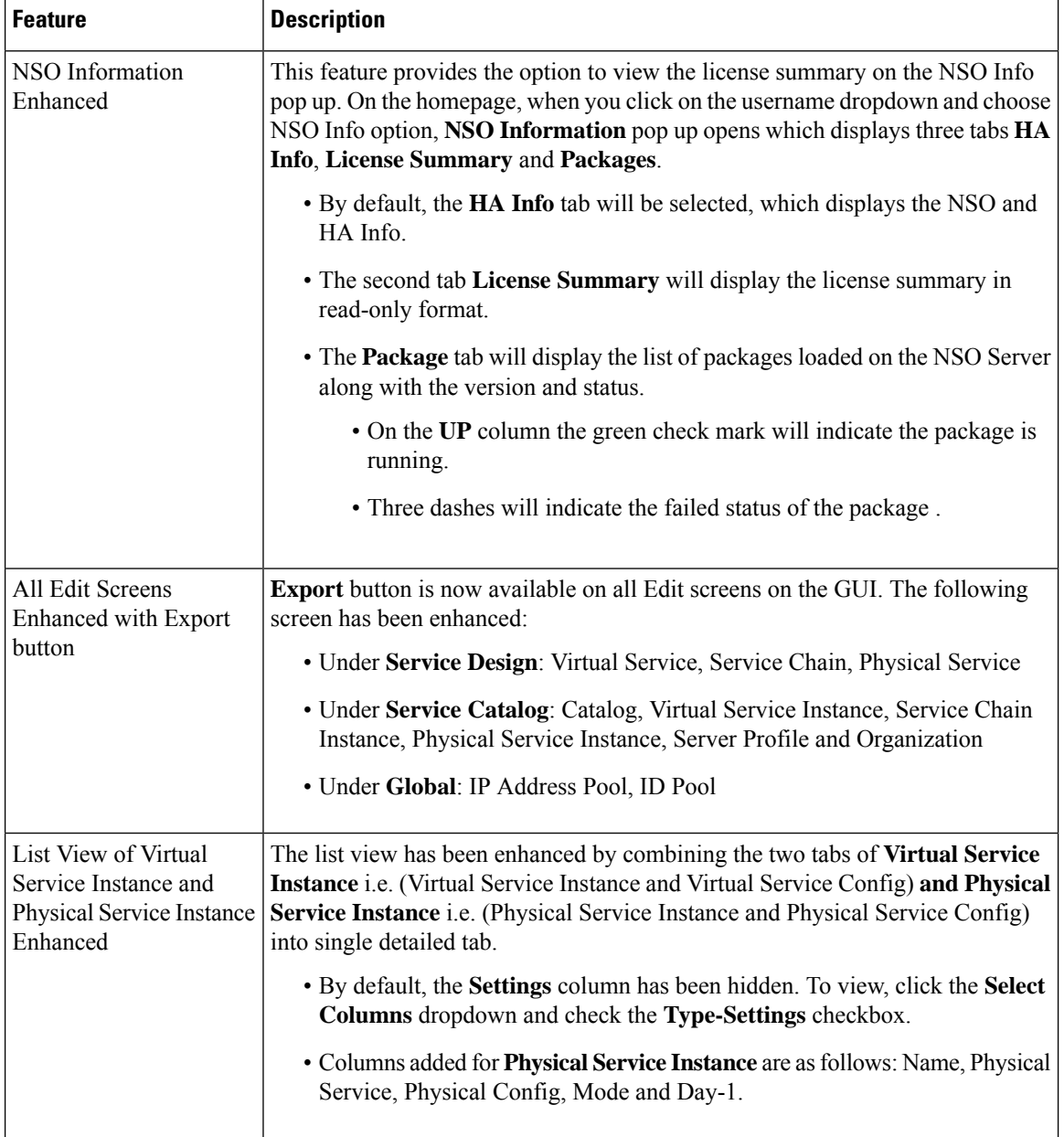

Г

I

٠

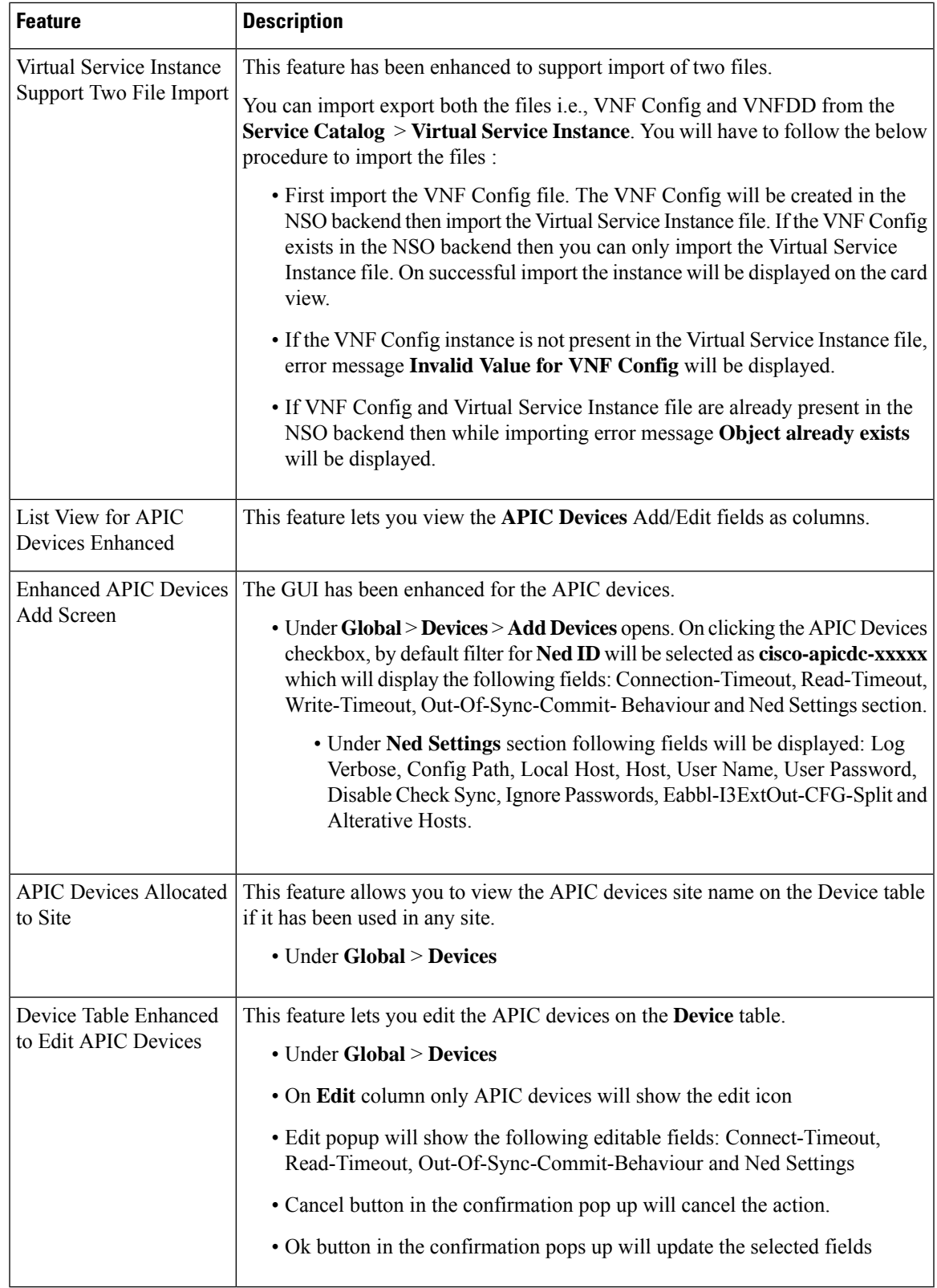

 $\blacksquare$ 

 $\mathbf{l}$ 

#### **Known Behavior**

#### **Release 2.2.0**

• When you add new Device and click on OK button, Device Response pop up will open. If you click on the OK button of the pop up before reaching the final stage i.e., Device Sync In Progress and the screen goes blank, then you will have to logout and login again.

#### **Related Documentation**

- Cisco Secure Agile [Exchange](https://www.cisco.com/c/en/us/td/docs/switches/datacenter/Cloud-Services-Platform/csp_5000/sae/user-guide/b-sae-user-guide.html) User Guide
- Cisco Secure Agile [Exchange](https://www.cisco.com/c/en/us/td/docs/switches/datacenter/Cloud-Services-Platform/csp_5000/sae/solution_guide/b-SAE-solution-guide.html) Solution Guide
- Release Notes for Cisco Secure Agile [Exchange](https://www.cisco.com/c/en/us/td/docs/switches/datacenter/Cloud-Services-Platform/csp_5000/sae/release_notes/sae-release-notes-1-2.html) 2.0
- Release Notes for Cisco Secure Agile [Exchange](https://www.cisco.com/c/en/us/td/docs/switches/datacenter/Cloud-Services-Platform/csp_5000/sae/release_notes/sae-release-notes-1-1.html) 1.1
- Release Notes for Cisco Secure Agile [Exchange](https://www.cisco.com/c/en/us/td/docs/switches/datacenter/Cloud-Services-Platform/csp_5000/sae/release_notes/SAE_Release_Notes_1_0.html) 1.0

#### **Notices and Bulletins**

- Field [Notices](http://www.cisco.com/en/US/support/tsd_products_field_notice_summary.html)
- [Deferral](http://www.cisco.com/en/US/products/products_security_advisories_listing.html) Notices
- Cisco [Bulletins](http://www.cisco.com/en/US/products/sw/iosswrel/ps5012/prod_literature.html)

 $^{\copyright}$  2020 Cisco Systems, Inc. All rights reserved.